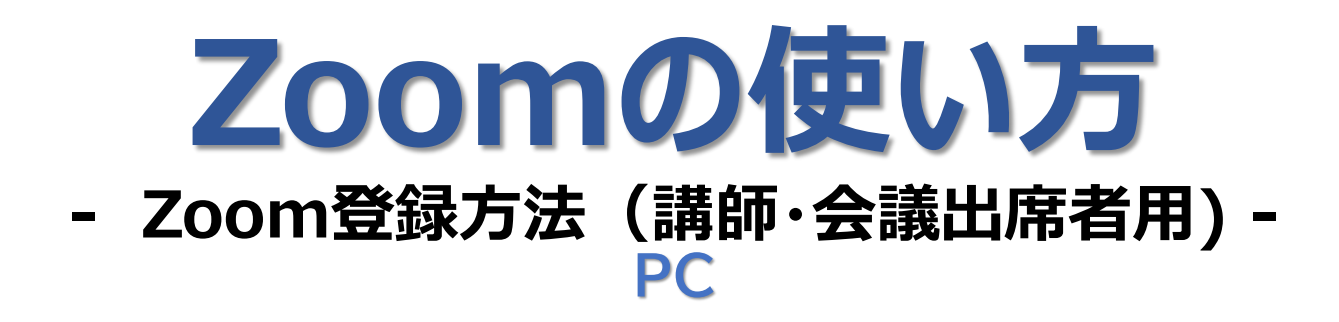

### **ご案内** ※必ず、ご一読ください。

● ZoomのURLは登録メールアドレスに送付しています。

Zoom登録IDは、11桁数字(Zoom案内メールに記載) です。

## **PCによる講義・会議出席者用**

### **(1)Zoomを初めて使用する方の操作方法 ●メール画面**

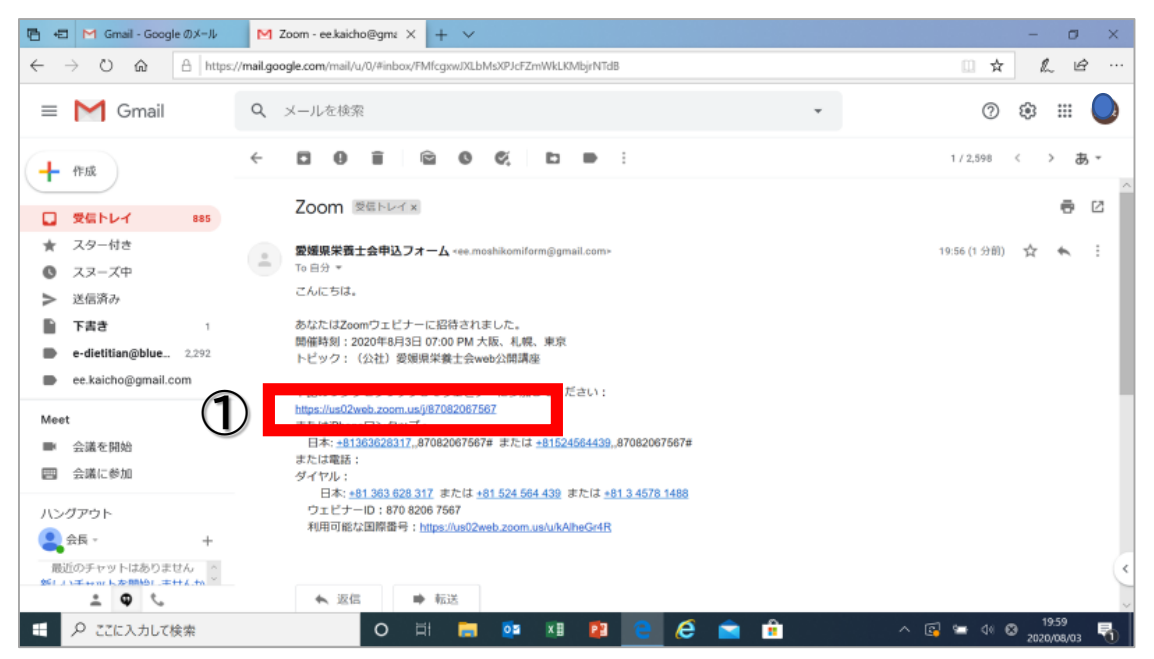

# ●メールアドレス、名前を入力後、webセミナー参加を押す。<br>- Bela |M Gnal-Google®x-ル Den Zoomillintenosiutz-aspail <mark>o ミ-</mark>アィンクセ&\$b-zoom × |+ v

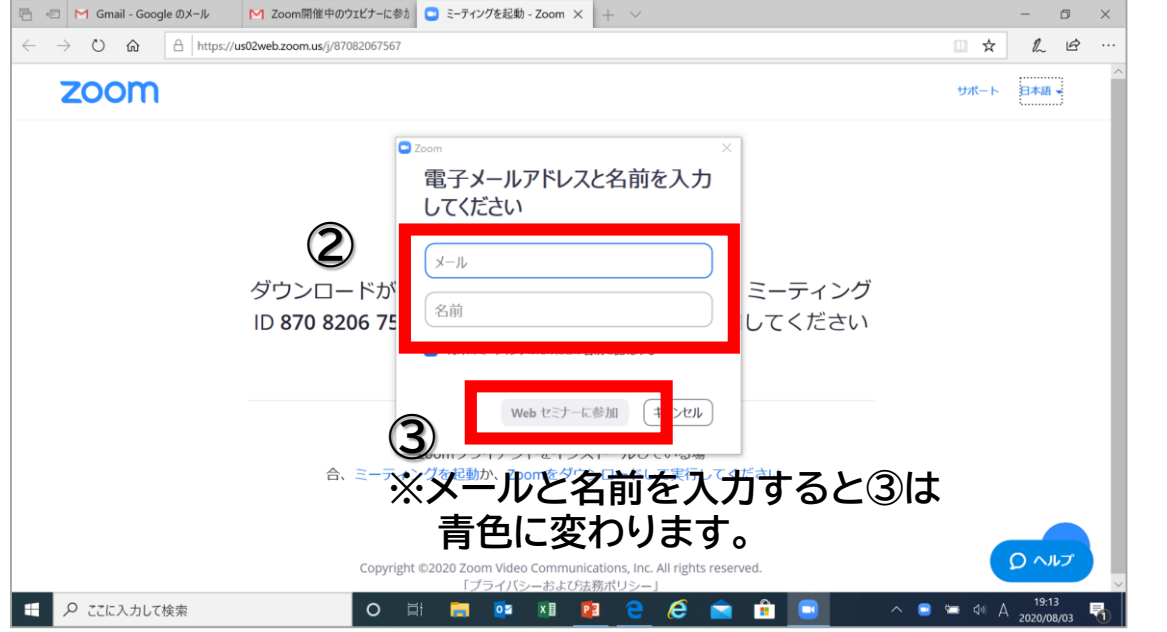

**④完了**

※ **完了できない場合は、再度やり直してみてください。接続状態 により繋がらない場合があります。**

## 資料共有を行う場合の手順 **準備;情報共有したい資料を先に立ち上げておく。**

緑の共有を選択する。

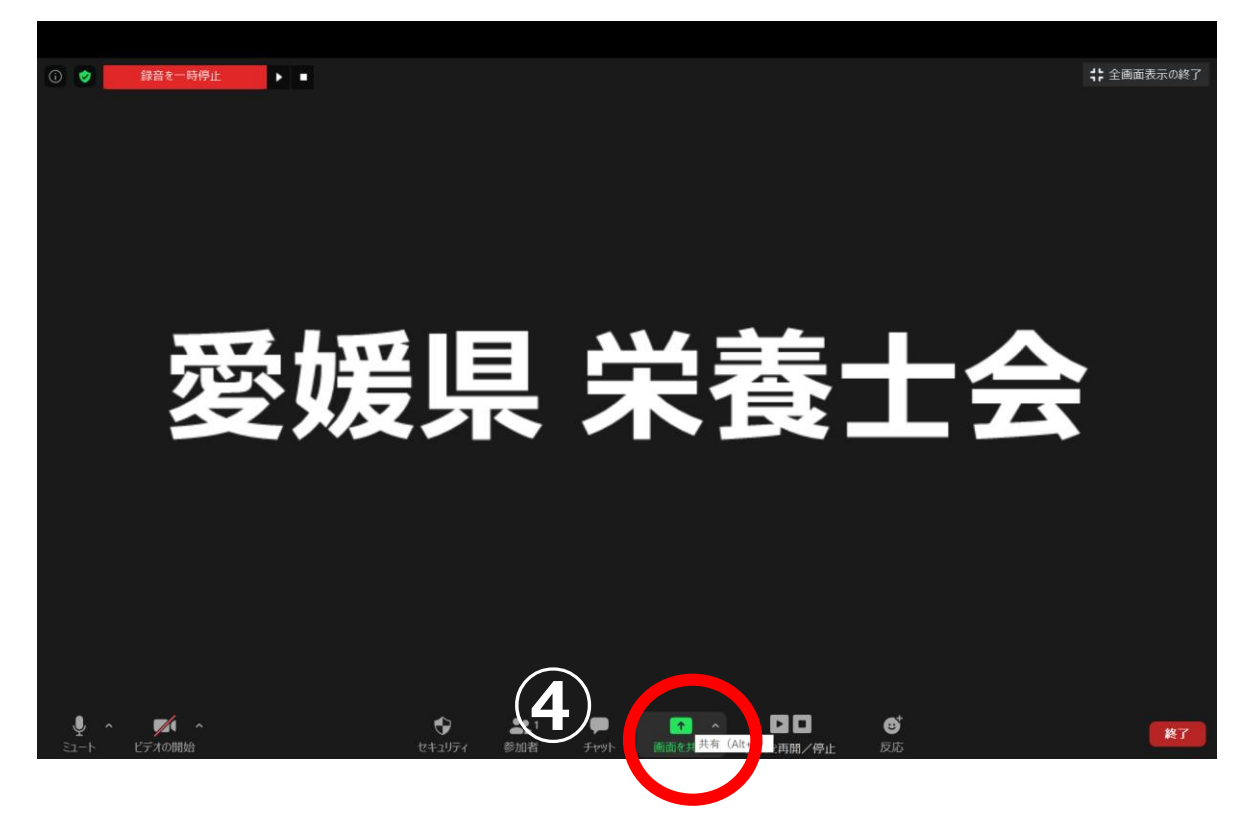

### 一覧の中から、共有したい資料を選択する。

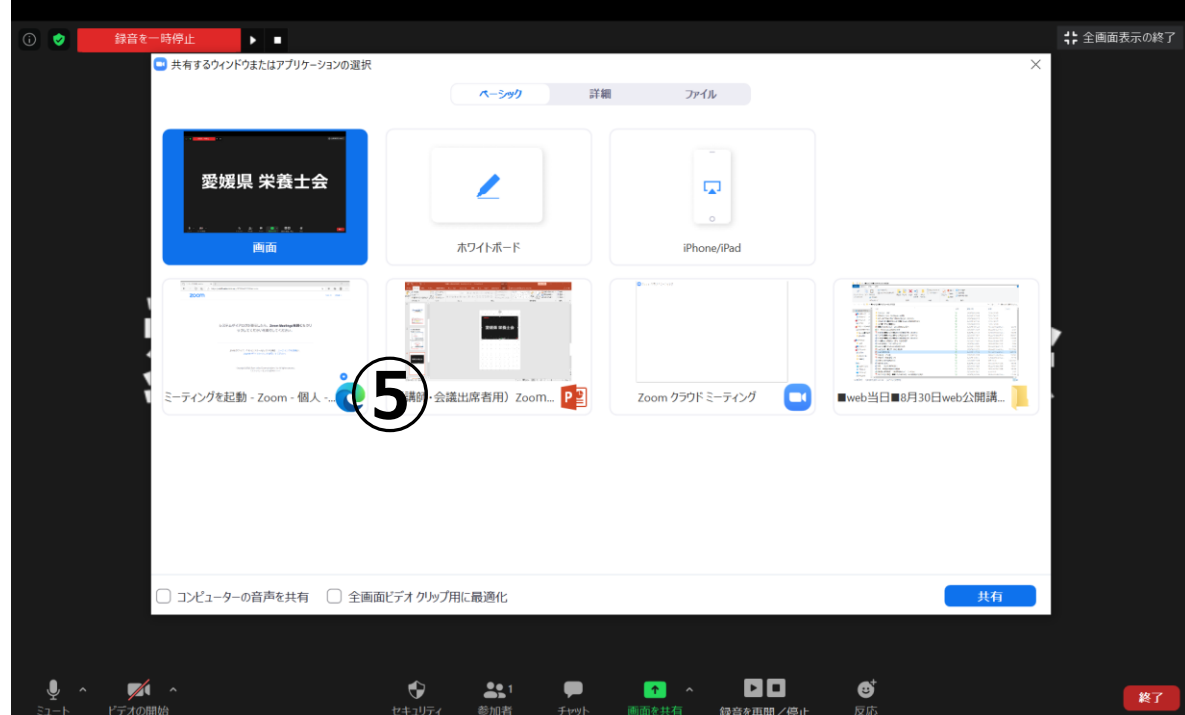

### 共有を終了する場合に選択(□共有の停止)する。

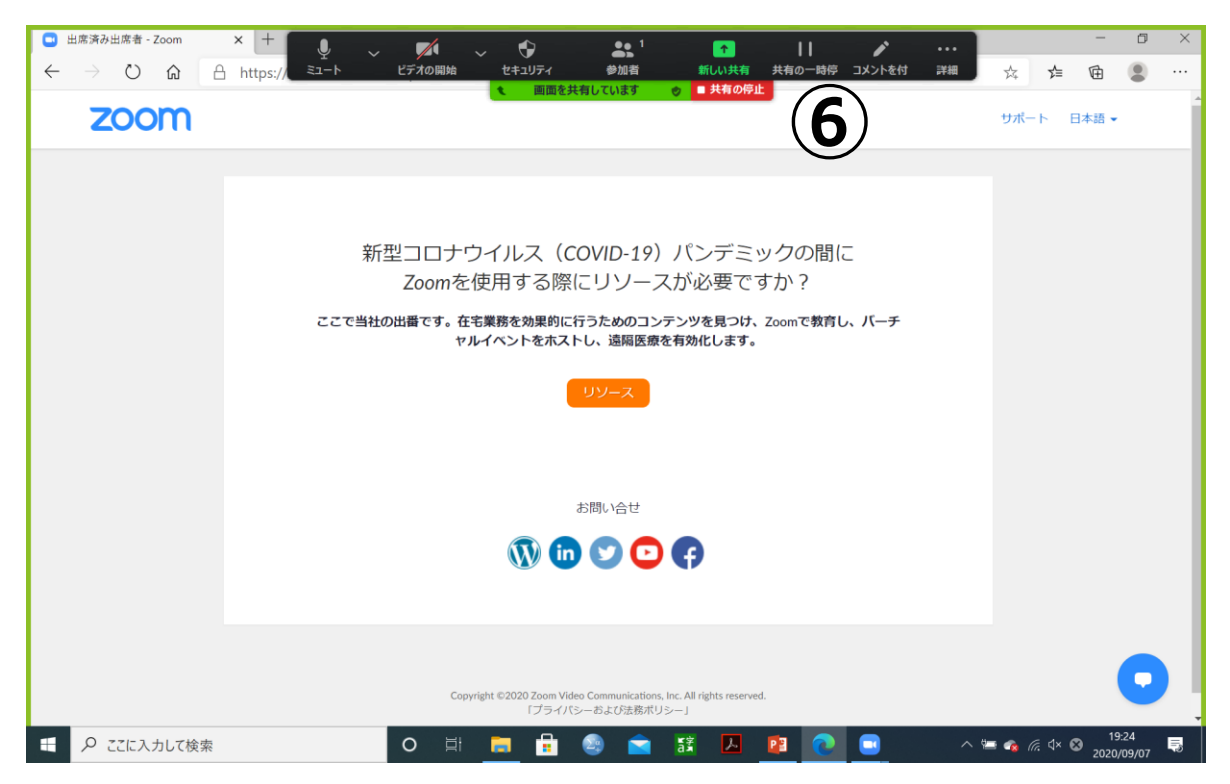

#### 講演・会議を終了または退出する場合に選択する。

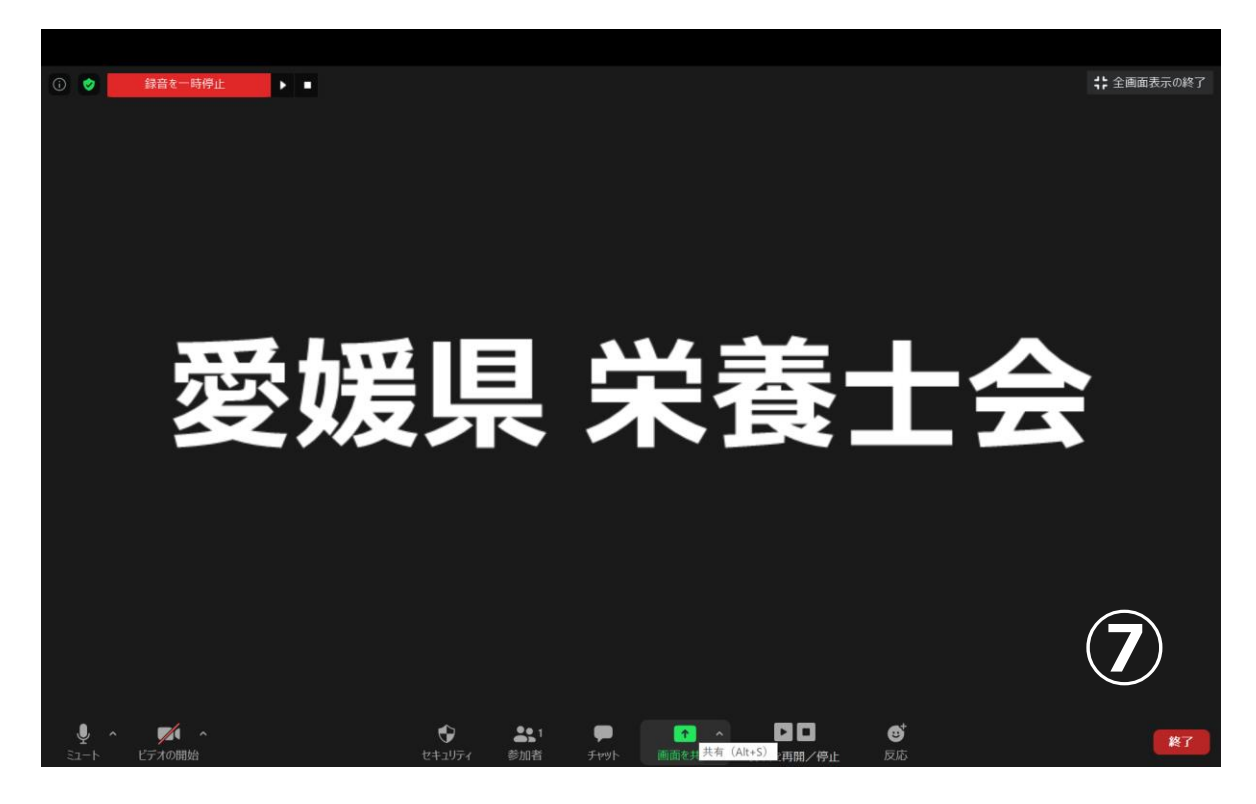